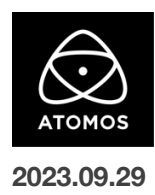

# **AtomOS 11.02.00** ファームウェアリリースノート

### **Shogun**

AtomOS 11 は、2018 年以来初めてとなるオペレーティングシステムの大規模な再設計であり、Shogun のために作られました。 新しい Atomos デバイスを開封したら、すぐにファームウェアバージョン 11.02.00 をインストールしてください。

## インストール方法

ファームウェアのアップデートを開始する前に、Shogun を主電源に接続することをお勧めします。

- 1. フォーマット済みの SSD をドッキングステーションに挿入してください。
- 2. ダウンロードしたファイルを解凍し、ATOMSGN.FW ファイルを SSD のルートにコピーしてください。
- 3. SSD をドッキングステーションから抜いてください。(OS のガイドラインに従います)
- 4. Shogun に SSD を挿し込んでください。
- 5. Shogun の電源を入れると、ファームウェアのアップデートが自動的に開始されます。 注意**:** Shogun の電源が入っている場合、新しいファームウェアを含むドライブを挿入すると、ファームウェアのアップデートを実行する よう促されます。
- 6. アップデートが完了すると、Shogun の電源が切れます。
- 7. Shogun の電源を入れ直すと、デバイスは自動的に更新プロセスを完了します。
- 8. ファームウェアのアップデートが正常に完了したかどうかを確認するには、メインメニューに移動し、情報タブにスクロールします。

#### **AtomOS 11** の新機能

#### ユーザーインターフェースの刷新

視覚的に美しい AtomOS 11 オペレーティングシステムは、パフォーマンス、操作性、そしていくつかの新機能を向上させるために、 最適化を行い、新しい外観を提供します。

#### **Playback Assist** 機能

新機能 Playback Assist を使用すると、ユーザーはカスタムプレイリストを作成できるようになりました。

デイリー映像のレビューや、デジタルサイネージ、大型ディスプレイへの再生が簡単になります。

スケジュール再生も Playback Assist 機能の一部であり、ユーザーはデバイスが特定のファイルの再生を開始する時間を選択できます。

これは、ユーザーが設定したタイマー後や、特定の時間に行うことができます。 Playback Assist 機能の詳細と使用方法は: <https://support.atomos.com/hc/en-us/articles/7743008849807/>

#### **Record Assist** 機能

Playback Assist と同様に、新しい Record Assist 機能では、録画を開始するタイミングをスケジュールすることができるようになりました。 録画は、特定の時刻に開始することも、あらかじめ設定したタイマーが経過したときに開始することもできます。 タイムラプス機能にも適用されるため、イベント前にデバイスを設定する必要がある場合や、日の出を撮影する早朝などに、最適です。 Record Assist の詳細および使用方法については、: <https://support.atomos.com/hc/en-us/articles/7743059112079/>

## 新しいカラー露出モード

Atomos デバイスの従来の False Color に代わる 2 つの新しいモードを追加しました。 Arri False Color と、ハリウッドの DP Ed Lachman, ASC が考案した EL Zone System です。

注意**:** Arri および EL Zone System ツールは、デバイスが Log または RAW 入力を検出した場合にのみ有効です。 カメラが Rec.709 または一般的な非 LOG ピクチャープロファイルでビデオを出力している場合、選択できません。. 新しいカラー露出モードの詳細と使い方は: <https://support.atomos.com/hc/en-us/articles/7742851959567/>

## **C2C** ワークフローでの **4Kp60** クリップの録画とアップロード

Atomos Cloud Studio の新しい "Single Recording" Camera to Cloud モードを選択することで、Shogun は Frame.io または Sony Ci Media Cloud に最大 60fps の高画質 4K クリップをアップロードできるようになりました。

これらのクリップは、1080p や 720p のプロキシよりもはるかに高品質で、短納期の仕事や、

高品質の C2C クリップを編集に使用するシーンにおいて最適です。

注意**:** この機能を使用するには、Atomos Cloud Studio の CLASSIC または PREMIUM ティアのアクティブなサブスクリプションが必要です。

## **RemoteView** でワイヤレス送受信

Atomos RemoteView を使用すると、AtomOS 11 上の他の Atomos モニターや iPad、Mac、Apple TV と Atomos の画面を共有することができ ます。AtomOS 10、AtomOS 11、Atomos Cloud Studio のユニークな組み合わせにより、隣にいる人とでも、世界中にいる人とでも、簡単に共有 できます。Shogun を使用して、RemoteView フィードを受信し、HDMI または SDI にループ出力することもできます。また、各カメラソースに画像を オーバーレイしたり、各モニター出力に画像を透かしで表示することもできます。

注意**:** AtomOS 10 および OS 11 デバイス、または Atomos Pro Camera アプリが動作する iPhone であれば、RemoteView に送信(TX)で きます。ただしこの時は、AtomOS 11 デバイス、macOS および iPadOS 用 Atomos - Surface アプリ、Atomos - Monitor Apple tvOS アプリ のみ、受信(RX)デバイスとして設定できます。

注意**:** AtomOS10 TX デバイスは 25/50/29.97/59.94 FPS セッションにのみ対応しますが、OS11 TX デバイスは 23.98 および 24 FPS セッション にも対応します。

RemoteView の詳細および使用方法については: <https://support.atomos.com/hc/en-us/articles/7772683055119>

## ソニー**FX3** および **FX30** からの **24p** 収録対応

これまで出力仕様は 23.98p、25p、29.97p、50p、59.94p に限られていましたが、Sony FX3 および FX30 からの 24.00p 録画もサポートするよう になりました。

#### Sony a7CR の機能強化

最大 4Kp60 での ProRes RAW のサポートを追加しました。

#### 富士フイルム GFX100 II の機能強化

最大 8Kp30 までの ProRes RAW サポートを追加。

さらに、AirGlu ファームウェアを更新し、AirGlu Bluetooth タイムコードをサポートしました。

## 今後のリリースで解決される既知の制限事項

- 録画モードと再生モードを切り替えた際、Wi-Fi およびイーサネット接続の再確立に最大 10 秒かかる場合があります。システムが自動 的にネットワークに再接続するまで時間をおいてください。
- 再起動後、デバイスがインターネットに接続されるのを待ってから C2C の録画を開始してください(最大 10 秒かかる場合があります)。 接続が確立するのを待たないと、C2C の保存先フォルダに重複してアップロードされてしまう可能性があります。
- RAW+プロキシ C2C モードでのパナソニック EVA-1 の使用は、プロキシの解像度が RAW Hero ファイルのアスペクト比と一致しないな どの様々な問題があるため、現在推奨されていません。
- RemoteView モードでは、フレームレートを途中で切り替えると UI がフリーズすることがあります。 RemoteView の使用中は、フレームレートの変更を行わないことをお勧めします。
- 録画フォーマットとして H.265 を選択した状態で DCI 4K 解像度に切り替えると、RemoteView が期待通りに動作しない場合がありま す。RemoteView モードで記録形式として H.265 を選択する場合は、16:9 に固定することをお勧めします。
- 720p を HDMI/SDI 経由で他の機器に出力する場合、受信側で画像のアーチファクトが発生する可能性があります。
- 720p50 および 720p59.94 で記録された H.265 クリップを再生すると、ズームおよび波形モニター機能が無効になります。
- 記録フォーマットに H.265 を選択した場合、Network Record Control は使用できません。
- YCC SDI 入力で ProRes RAW 記録モードを起動した場合、モニタリング画像が正しくないことがあります。 ProRes RAW モードで Shogun に RAW 信号を出力しながらのモニタリングと録画は、期待通りに動作します。
- HDMI 互換モードを選択したまま異なるカメラモデルを切り替える場合は、新しいカメラを接続する前に Shogun を再起動してください。
- 1つの Shogun に 2つの AtomRemote アプリを接続すると、パフォーマンスが低下する場合があります。 1 つのデバイスにつき、1 つの AtomRemote アプリのみをペアリングしてください。
- 3/4 以上のオーディオ入力を有効にして H.265 コーデックを録画すると、オーディオトラックが録画されない可能性があります。
- 4Kp60 入力を p59.94 出力の Live Show に接続すると、送信に失敗します。入力信号を p59.94 に設定すると、ストリーミングできるよ うになります。
- C2C へのアップロードは、デュアルレコードコーデックモードでは、矢印がアップロード中を示しているにもかかわらず、ファイルのキュー で立ち往生することがあります。キューをアップロードできるようにするには、Connect ページに移動し、Connect モードを無効にしてか ら有効にするか、デバイスを再起動してアップロードを再開します。
- スケジュールされた再生または録画がアクティブになったら、デバイスの日付/時刻を変更すると意図しない動作をすることがあります。
- C2C を有効にして H.265 ビデオを再生すると、選択したファイルが黒い画面だけで起動しないことがあります。 メニューに戻り、メニューを閉じると再生が始まります。
- デュアルレコードを有効にして DCI アスペクト比で撮影すると、プロキシファイルは HD アスペクト比にトリミングされます。